# Язык R и его применение в биоинформатике

Анастасия Александровна Жарикова

Дмитрий Дмитриевич Пензар

1 сентября 2020

# Правила игры

- Занятия очные до иных распоряжений
- Ходить можно только со своей группой
- Презентации, домашние задания и прочие материалы на странице курса на kodomo
- Набор баллов: (см. документ с правилами!)
	- Самостоятельные работы
	- Домашние задания (есть сроки сдачи)
	- Контрольные работы
	- Проект
- Переписываний контрольных и самостоятельных работ не будет
- Мы считаем, что вы усвоили программу прошлого семестра по статистике
- Материалы лекций прорабатываются вами дома
- Можно и нужно (!!!) задавать вопросы

# За что Почему R?

- Бесплатный
- Очень простой и быстрый в изучении
- Форумы, поддержка, развитие
- Быстрая и удобная статистическая обработка данных
- Построение красивых графиков
- Множество дополнительных пакетов
- Обработка данных RNA-seq
- Создание отчетов
- Некоторые лаборатории используют только R

# R и RStudio

### Язык R -<https://cloud.r-project.org/> RStudio - <https://rstudio.com/>

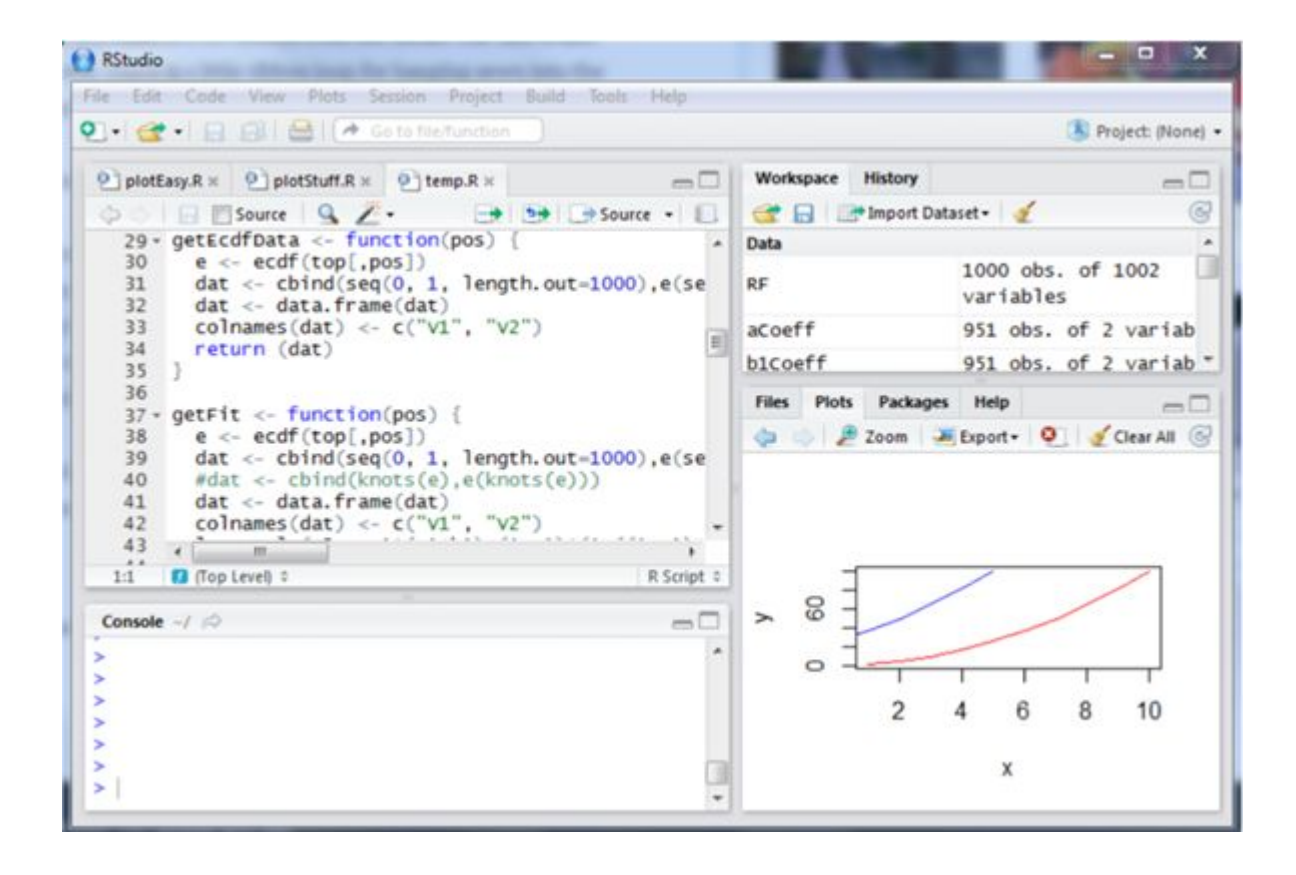

# Демонстрация работы RStudio

# RStudio есть на kodomo

[https://kodomo.fbb.msu.ru/rstudio](https://kodomo.fbb.msu.ru/rstudio/auth-sign-in)

# R - рекомендации к работе

- Можно запускать без RStudio
- Можно запускать из командной строки
- RStudio настоятельно рекомендуется (особенно на контрольных работах!)
- Создавайте проекты в RStudio
- Сохраняйте свой код в виде скриптов script.R (на контрольных работах - это обязательное требование) или script.Rmd
- Сохраняйте полученные таблицы и графики в отдельные файлы
- Использовать Google можно и нужно!
- Если в задании требуется прислать файл, то называть его следует по принципу: Petrov\_R\_quiz2.R

<https://rmarkdown.rstudio.com/index.html>

<https://rstudio.com/wp-content/uploads/2015/03/rmarkdown-reference.pdf>

tinytex::install\_tinytex() - для сохранения отчета в pdf

Запускается целиком, сразу видны ошибки и проблемы

```
Фрагменты кода записывают в "chunk":
```{r}
your_code
```
```
Переменные и функции, инициализированные в одном chunk, будут работать во всем документе

https://rstudio.com/wp-content/uploads/2015/02/rmarkdown-cheatsheet.pdf

#### syntax

Plain text End a line with two spaces to start a new paragraph. \*italics\* and \_italics\_ \*\*bold\*\* and \_bold\_\_ superscript^2^ ~~strikethrough~~ [link](www.rstudio.com) # Header 1

## Header 2

### Header 3

#### Header 4

##### Header 5

###### Header 6

 $endash: endsh: --$ ellipsis: ... inline equation:  $A = \pi * r^{2}$ image: ![](path/to/smallorb.png)

horizontal rule (or slide break):

#### **becomes**

Plain text End a line with two spaces to start a new paragraph. italics and italics bold and bold superscript<sup>2</sup> strikethrough link **Header 1 Header 2** Header 3 Header 4 Header 5 Header 6 endash: emdash: ellipsis: ... inline equation:  $A = \pi * r^2$ image:

horizontal rule (or slide break):

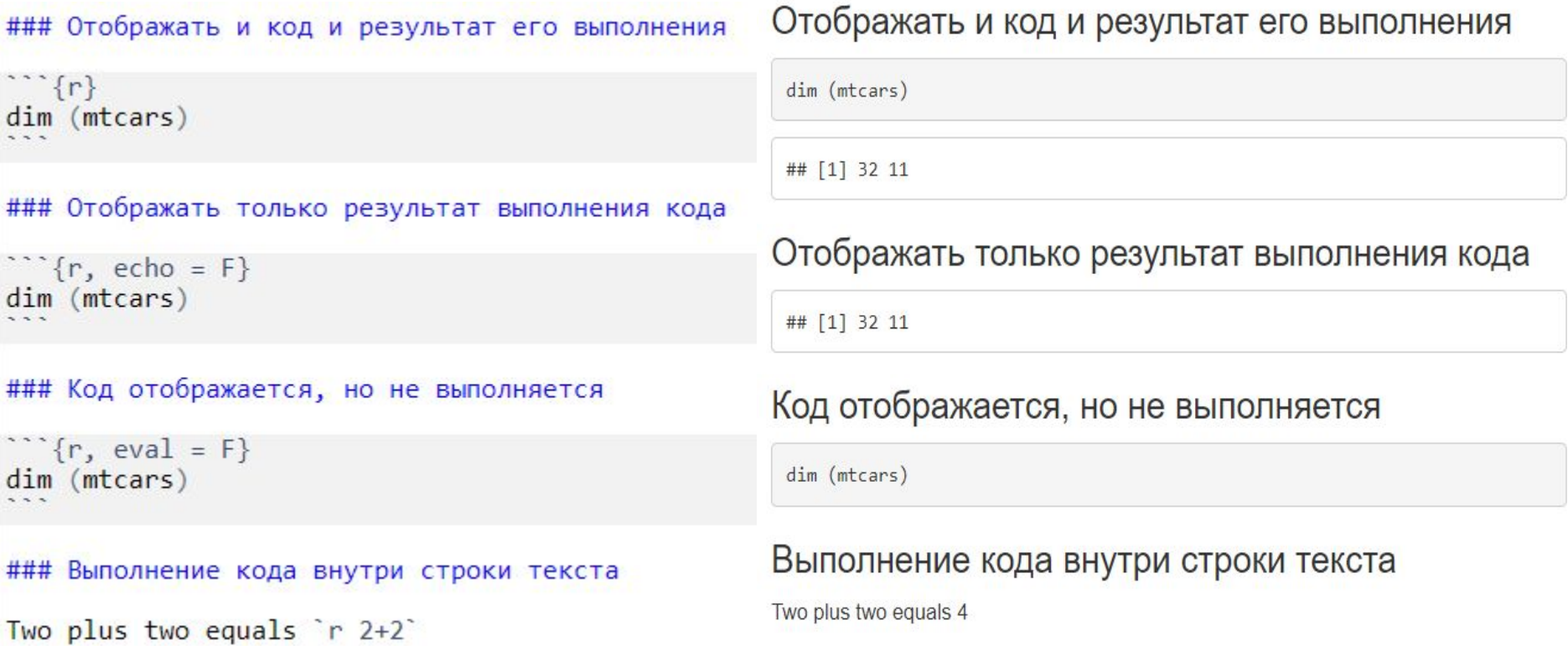

В случае ошибки в коде итоговый документ не будет создан, появится сообщение об ошибке

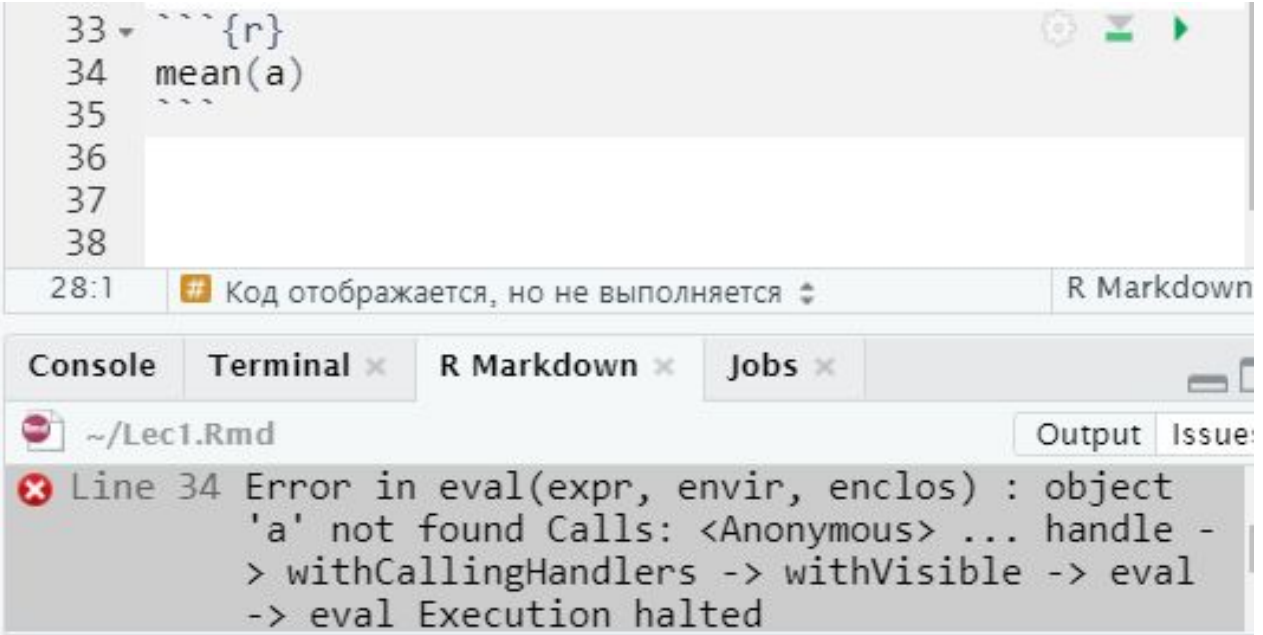

Решение:

 $\cdots$ {r, error = T}  $mean(a)$ 

 $mean(a)$ ## Error in mean(a): object 'a' not found

<https://rpruim.github.io/s341/S19/from-class/MathinRmd.html>

$$
\int x^2 dx = \frac{x^3}{3} + C.
$$
\n
$$
\log(x)
$$
\n
$$
a = b
$$
\n
$$
X \sim \text{Norm}(10, 3)
$$
\n
$$
5 \le 10
$$
\n
$$
X \sim \text{Binom}(n, \pi)
$$
\n
$$
\sum_{n=1}^{10} n^2
$$

```
title: "Домашнее задание - тест - 1.09.2020"
output: html document
```

```
{r setup, include=FALSE}
knitr::opts chunk$set(echo = TRUE)
```
### 1. Сколько строк и столбцов в наборе данных mtcars?

```
\cdots {r}
dim(mtcars)
```

```
** Ответ: ** 32 строки и 11 столбцов
```

```
### 2. Постройте график зависимости mpg от wt по данным mtcars?
```

```
\cdots{r}
library(ggplot2)
ggplot(mtcars, aes(x=wt, y=mpg)) + geom-point()
```
#### Домашнее задание - тест - 1.09.2020

1. Сколько строк и столбцов в наборе данных mtcars?

 $dim(mtcars)$ 

## [1] 32 11

Ответ: 32 строки и 11 столбцов

#### 2. Постройте график зависимости mpg от wt по данным mtcars?

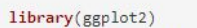

ggplot(mtcars, aes(x=wt, y=mpg)) + geom\_point()

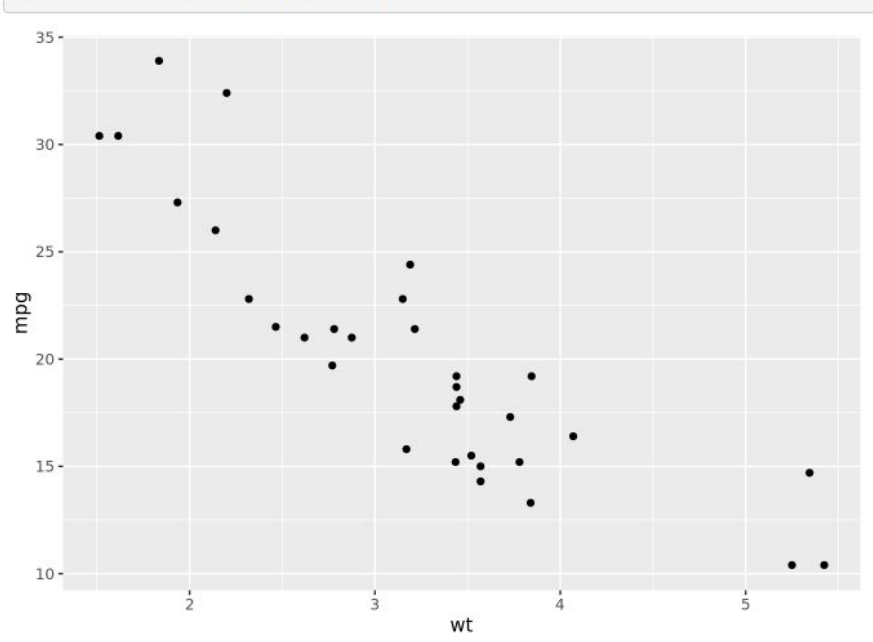

### Калькулятор

 $\log_5 60 - \log_5 12$ 

 $log(60, base = 5) - log(12, base = 5)$ 

##  $[1] 1$ 

$$
\frac{(\sqrt{17}-2)(\sqrt(34)+\sqrt{8}+\sqrt{17}+2)}{\sqrt{2}+1}
$$

 $(sqrt(17) - 2) * (sqrt(34) + sqrt(8) + sqrt(17) + 2) / (sqrt(2) + 1)$ 

##  $[1] 13$ 

# Графики

#### <https://www.r-graph-gallery.com/>

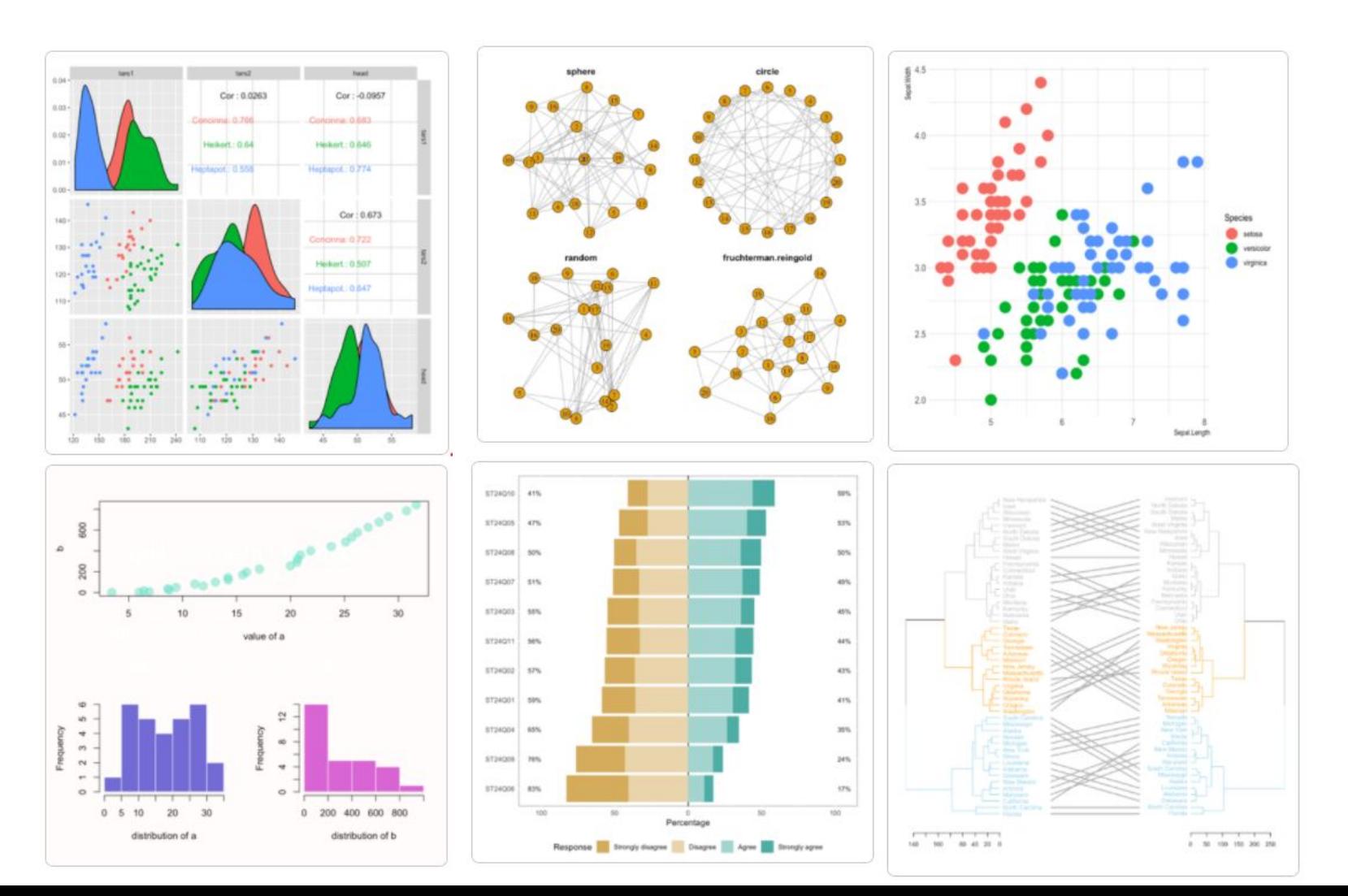

### Симуляции

Возьмем M выборок из нормального распределения размером N. Построим распределение средних этих выборок.

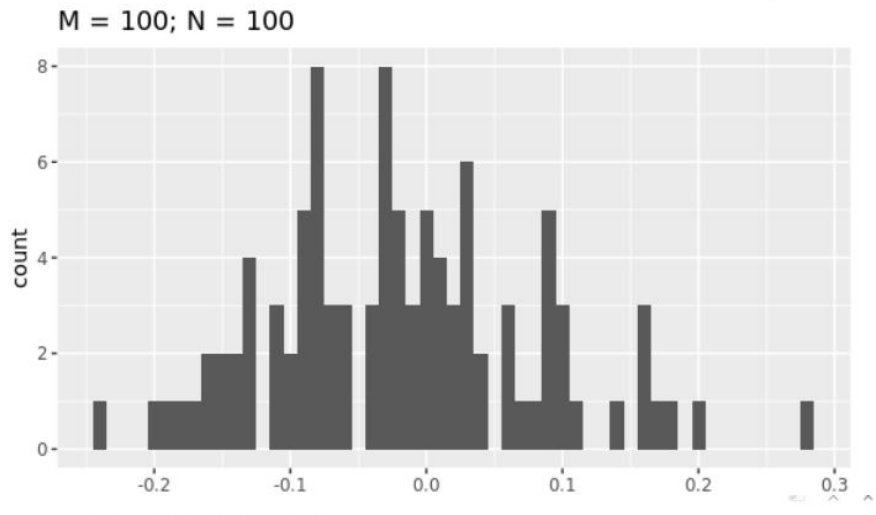

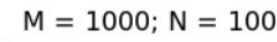

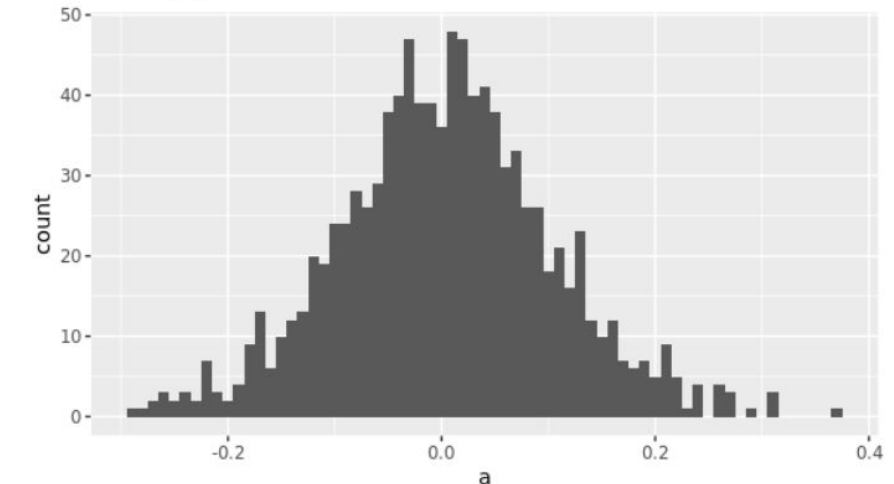

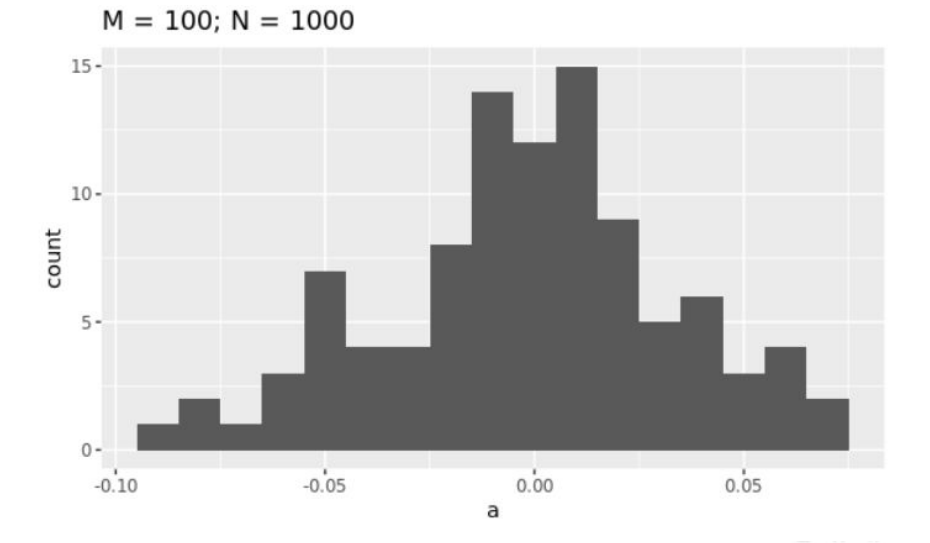

 $M = 1000; N = 1000$ 

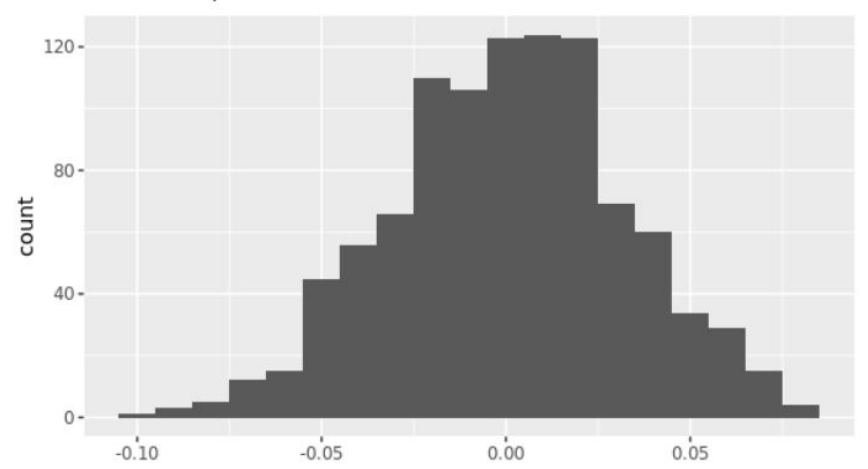

#### Статистика

```
library("PerformanceAnalytics")
```
my\_data <- mtcars[, c(1,3,4,5,6,7)]

chart.Correlation(my data, histogram=TRUE, pch=19)

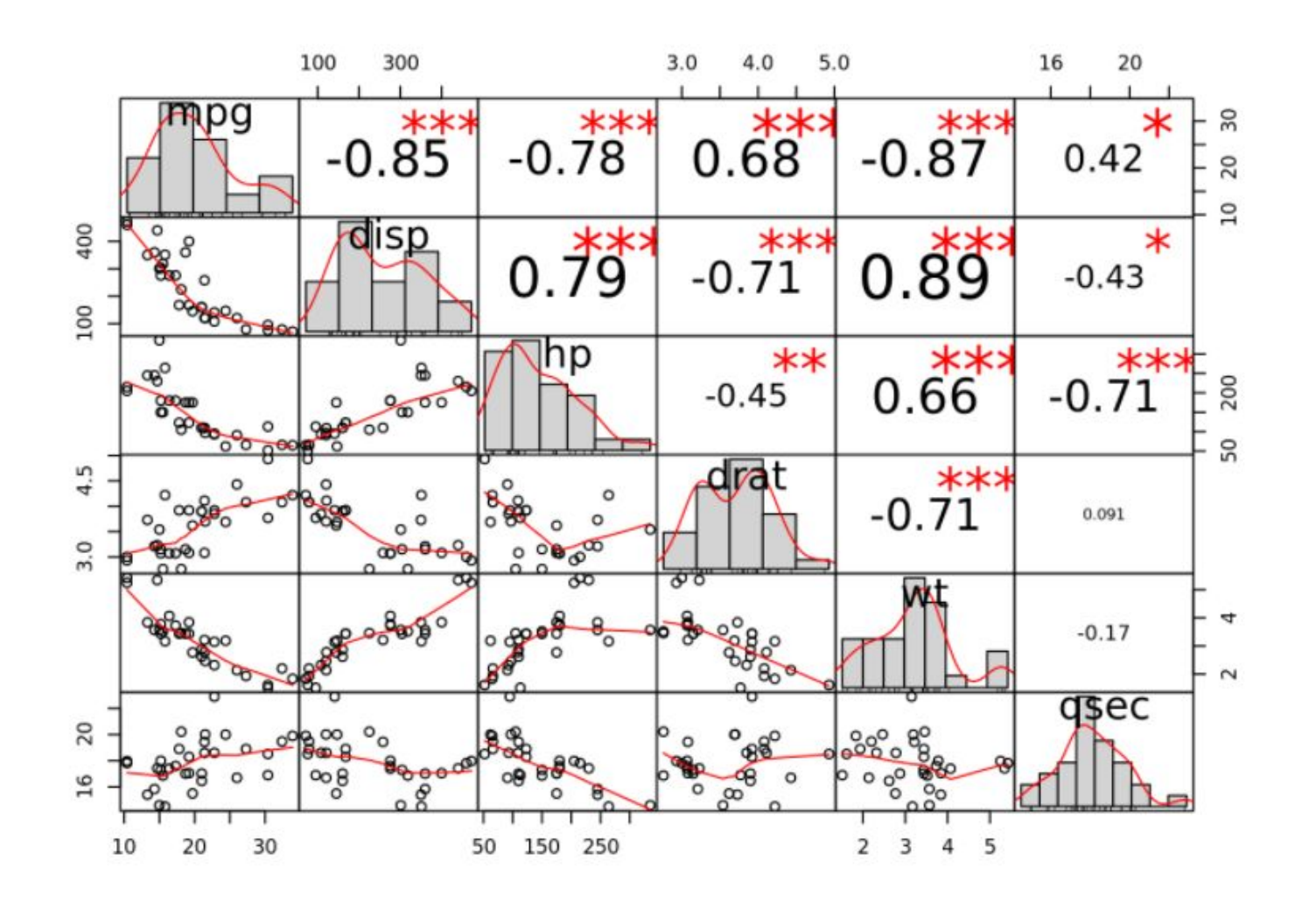

#### Статистика

```
library(MASS)
t.test(Prob ~ ~ So, data = UScrime)
```

```
##
## Welch Two Sample t-test
##
## data: Prob by So
## t = -3.8954, df = 24.925, p-value = 0.0006506
## alternative hypothesis: true difference in means is not equal to 0
## 95 percent confidence interval:
## -0.03852569 -0.01187439
## sample estimates:
## mean in group 0 mean in group 1
       0.03851265
##
                       0.06371269
```
### Полезные команды

#### $getwd()$  # узнать рабочую директорию

 $setwd('Newdir')$  # задать рабочую директорию

### dir() # список файлов в рабочей директории

# Основной тип данных - вектор

 $x \le -1:5$ 

 $\chi$ 

## [1] 1 2 3 4 5

 $y \le -6:10$ 

у

## [1] 6 7 8 9 10

 $length(x)$ 

## [1] 5

# Основной тип данных - вектор

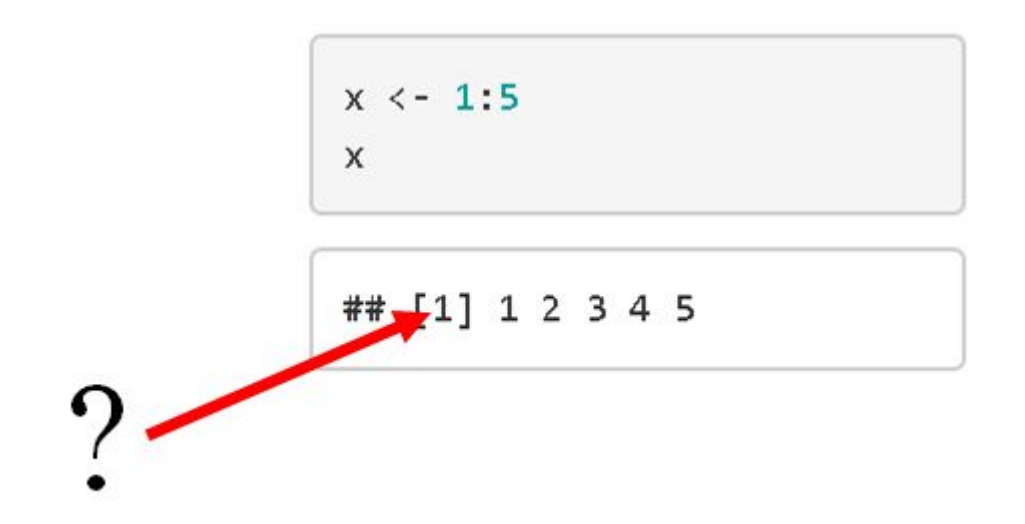

### Основной тип данных - вектор

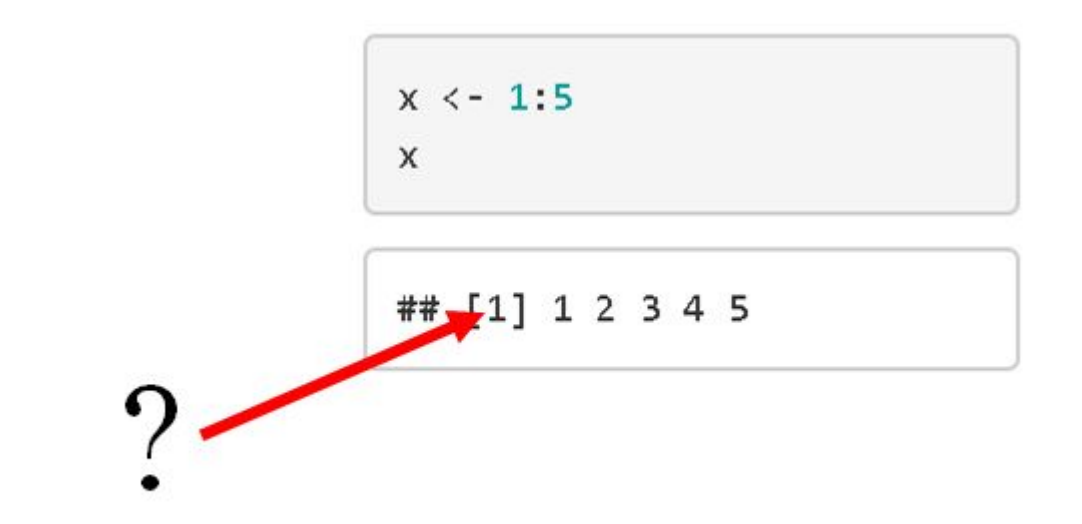

 $vec < -100:150$ vec ## [1] 100 101 102 103 104 105 106 107 108 109 110 111 112 113 114 115 116 ## [18] 117 118 119 120 121 122 123 124 125 126 127 128 129 130 131 132 133

## [35] 134 135 136 137 138 139 140 141 142 143 144 145 146 147 148 149 150

 $x + y$ 

## [1] 7 9 11 13 15

 $x^2$ 

## [1] 1 4 9 16 25

 $x + 3$ 

## [1] 4 5 6 7 8

 $-x$ 

## [1] -1 -2 -3 -4 -5

 $z \leftarrow 11:12$ 

 $\mathsf z$ 

## [1] 11 12

 $\pmb{\chi}$ 

## [1] 1 2 3 4 5

 $x + z$ 

 $\mathbb Z$ ## [1] 11 12  $\chi$ ## [1] 1 2 3 4 5  $x + z$ 

## Warning in x + z: longer object length is not a multiple of shorter object ## length

## [1] 12 14 14 16 16

## [1] 10 11

b

## [1] 1 2 3 4 5 6

a

 $b \leftarrow 10:11$ 

 $a \le -1:6$ 

# Операции с векторами

## [1] 11 13 13 15 15 17

 $a + b$ 

## [1] 10 11

b

## [1] 1 2 3 4 5 6

a

 $b \leftarrow 10:11$ 

 $a \le -1:6$ 

### Операции с векторами

 $\pmb{\chi}$ 

## [1] 1 2 3 4 5

 $x > 4$ 

## [1] FALSE FALSE FALSE FALSE TRUE

 $x == 4$ 

## [1] FALSE FALSE FALSE TRUE FALSE

 $\pmb{\times}$ 

## [1] 1 2 3 4 5

 $x = 4$  $\pmb{\chi}$ 

## [1] 4

Оператор с()

 $c(1,2,3)$ 

## [1] 1 2 3

#### Последовательности

 $1:10$ 

## [1] 1 2 3 4 5 6 7 8 9 10

 $seq(from = 1, to = 8, by = 2)$ 

## [1] 1 3 5 7

 $seq(3, 4, length.out = 5)$ 

## [1] 3.00 3.25 3.50 3.75 4.00

### Вызов справки

?seq

help (mtcars)

### Объединение

 $x \le -1:3$  $\mathsf{x}$ 

## [1] 1 2 3

 $x \leftarrow c(x, 5:7)$  $\chi$ 

## [1] 123567

#### Повторы

 $rep(1:3, times = 3)$ 

## [1] 1 2 3 1 2 3 1 2 3

 $rep(1:3, each = 3)$ 

## [1] 1 1 1 2 2 2 3 3 3

 $rep(1:3, length.out = 5)$ 

## [1] 1 2 3 1 2

Взять 10 случайных чисел от 1 до 30

 $sample(1:30, 10, replace = T)$ 

## [1] 11 25 13 2 4 5 7 4 15 23

### Из распределения

Нужно сгенерировать заданное количество чисел из известного распределения

- $rnorm(n,mean, sd)$  нормальное распределение
- runif(n,min,max) равномерное распределение
- $\bullet$  rbinom(n, size, prob) биномиальное распределение
- rpois(n,lambda) распределение Пуассона

#### Из распределения

rpois(20, 10)

 $[1] 8 9 14 10 10 15 11 5 4 13 11 11 10 8 15 11 3 7 6 8$ ##

### Из распределения

set.seed(123)

rpois(20, 10)

 $[1] 8 9 14 10 10 15 11 5 4 13 11 11 10 8 15 11 3 7 6 8$ ##

# Немного описательной статистики

```
set.seed(123)
a \leftarrow \text{ppois}(20, 10)a
```
## [1] 8 9 14 10 10 15 11 5 4 13 11 11 10 8 15 11 3 7 6 8

 $sum(a)$ 

## [1] 189

 $max(a)$ 

## [1] 15

 $sd(a)$ 

## [1] 3.410124

 $mean(a)$ 

## [1] 9.45

#### Вектор - данные одного типа

 $x \leftarrow c(T, F, F, T)$  $typeof(x)$ 

## [1] "logical"

 $x \le -1:5$  $typeof(x)$ 

## [1] "integer"

 $x \leftarrow c(0.5, 1.2, 3.6)$  $typeof(x)$ 

## [1] "double"

 $x \leftarrow c('a', 'b', "c")$  $typeof(x)$ 

## [1] "character"

### Вектор - данные одного типа

 $x \leftarrow c(F, 1, 2, T)$  $\mathsf X$ 

## [1] 0 1 2 1

 $x \leftarrow c(1, 2.8)$ 

 $\times$ 

## [1] 1.0 2.8

 $typeof(x)$ 

 $typeof(x)$ 

## [1] "double"

## [1] "double"

 $x \leftarrow c(1, 'a', F, 5.5)$  $\mathsf X$ 

## [1] "1" "a" "FALSE" "5.5"

 $typeof(x)$ 

## [1] "character"

# Срезы

 $x \leftarrow c(5, 16, 8, 32, 56, 2)$ 

 $\mathsf X$ 

## [1] 5 16 8 32 56 2

 $x[1]$ 

## [1] 5

 $x[2:4]$ 

## [1] 16 8 32

 $x[c(2, 5)]$ 

## [1] 16 56

# Срезы

 $x \leftarrow c(5, 16, 8, 32, 56, 2)$ 

## [1] 5 16 8 32 56 2

 $x[-1]$ 

 $\chi$ 

## [1] 16 8 32 56 2

 $x[x > 10]$ 

## [1] 58

## [1] 16 32 56

 $x[x \succ = 5 & x < 10]$ 

# Информация

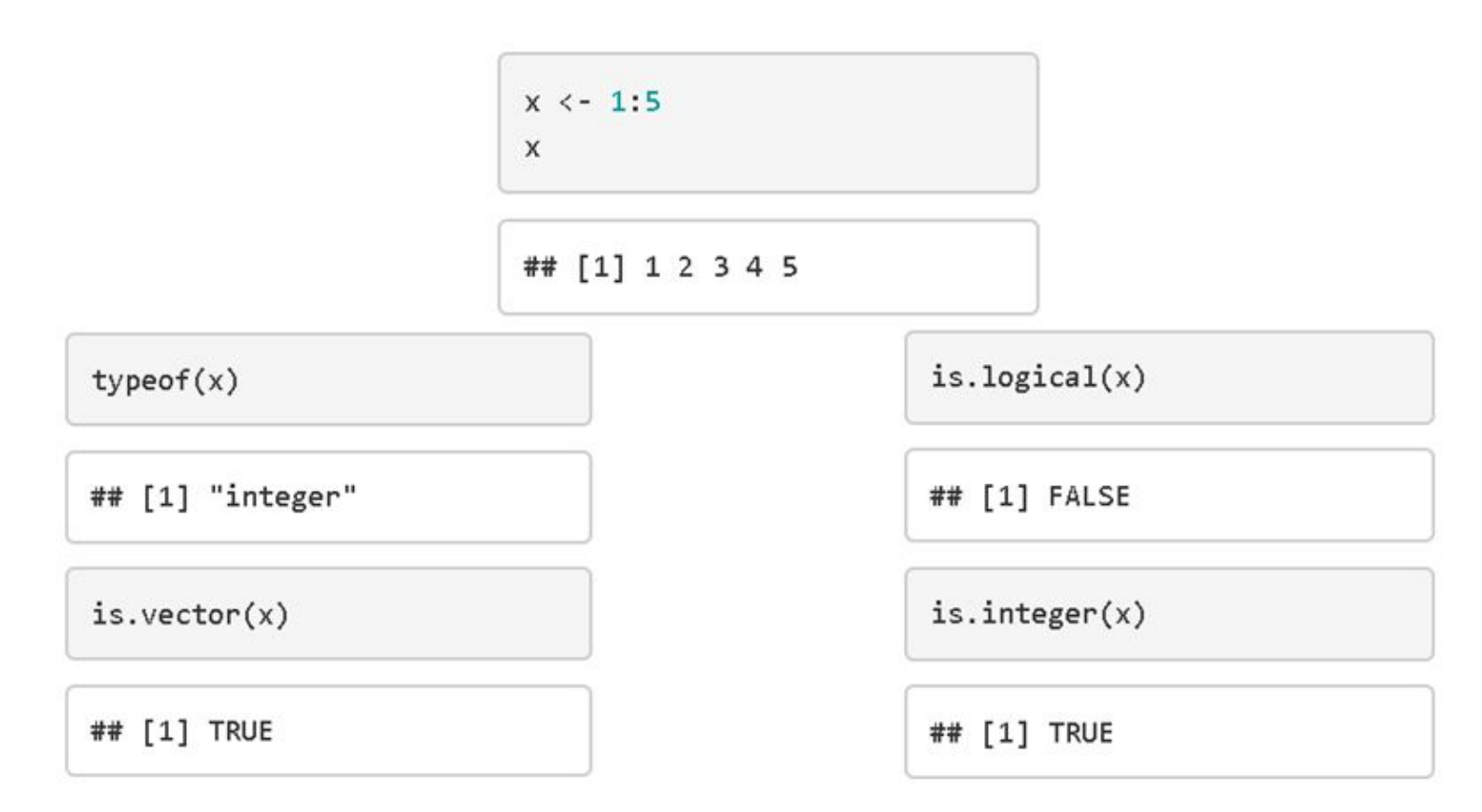

 $str(x)$ 

## int [1:5] 1 2 3 4 5

# Data frame

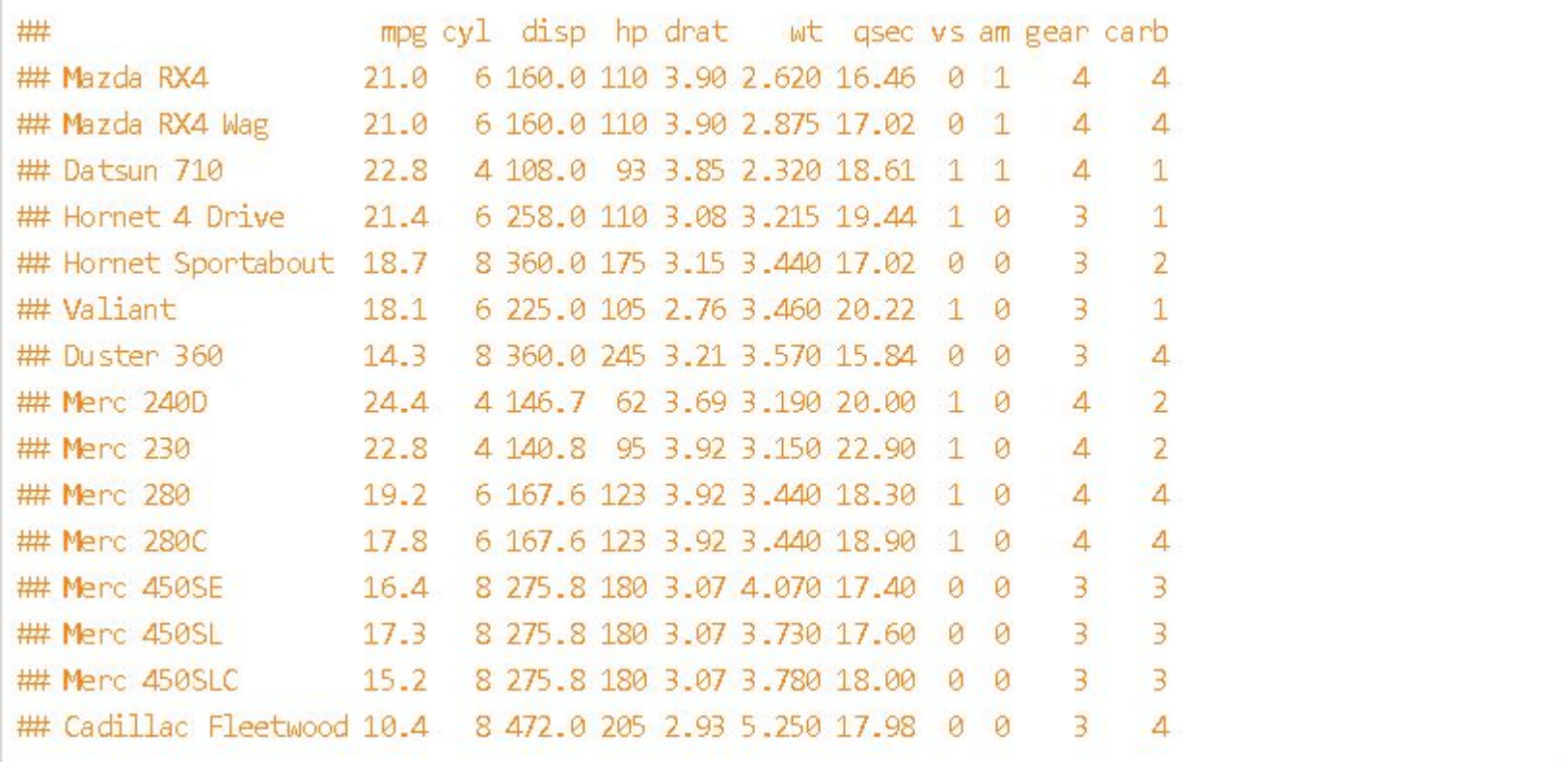

## Data frame. Создание

```
a \leftarrow c(5, 4, 8)b \leftarrow c("aa", "bb", "cc")h \leftarrow c(T, F, T)df \leftarrow data-frame(a, b, h)df
```
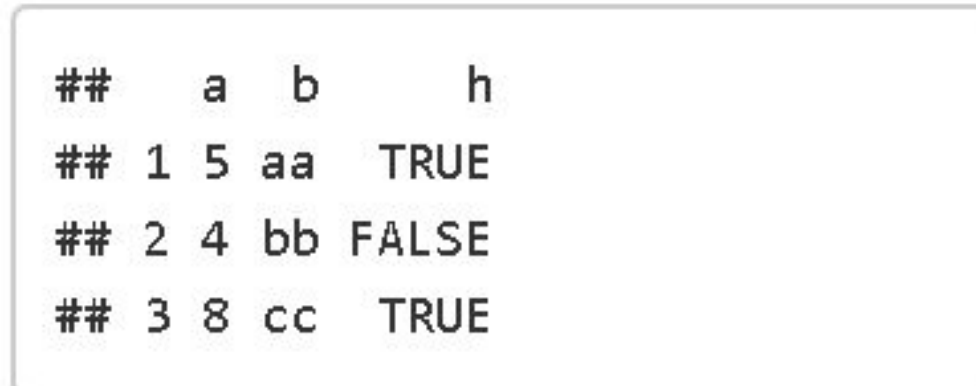

### Data frame. Создание

```
df \leftarrow data.frame(a = c(5, 4),
                   b = c("aa", "bb"),
                   h = c(T, F)df
```
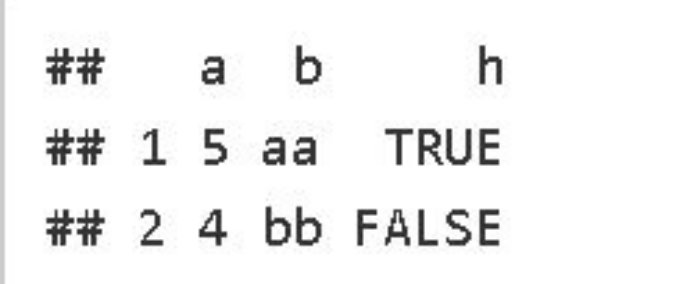

### Data frame. Основные операции

## a b h ## 1 5 aa TRUE ## 2 4 bb FALSE

 $str(df)$ 

## 'data.frame': 2 obs. of 3 variables:  $##$  \$ a: num 5 4 ## \$ b: Factor w/ 2 levels "aa", "bb": 1 2 ## \$ h: logi TRUE FALSE

 $dim(df)$ 

## [1] 2 3

### Data frame. Основные операции

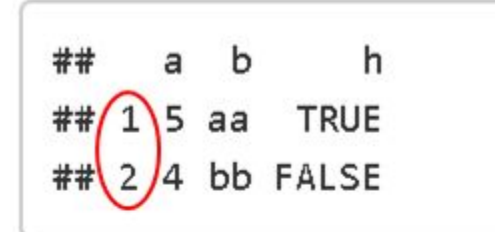

 $str(df)$ 

2 obs.) of (3 variables:) 'data.frame': ## \$ a: num  $54$ ## \$ b: Factor W/ 2 levels "aa", "bb": 1 ## \$ h: logi TRUE FALSE ## столбцы строки  $dim(df)$ ##  $\lceil 1 \rceil$ 

## Data frame. Основные операции

colnames(df)

## [1] "a" "b" "h"

rownames(df)

## [1] "1" "2"